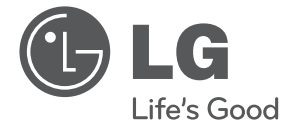

# PODRĘCZNIK UŻYTKOWNIKA Odtwarzacz DVD

Proszę dokładnie przeczytać ten podręcznik przed rozpoczęciem użytkowania zestawu i zachować go na przyszłość.

DVX642H

P/NO : MFL63266768

# **Informacja dot. bezpieczeństwa**

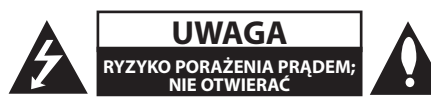

**OSTROŻNIE:** ABY ZREDUKOWAĆ RYZYKO PORAŻENIA PRĄDEM ELEKTRYCZNYM, NIE NALEŻY SAMODZIELNIE ZDEJMOWAĆ POKRYWY (LUB TYLNEJ POKRYWY).

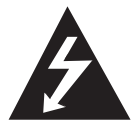

Symbol błyskawicy w trójkącie informuje użytkownika o obecności nieizolowanego, niebezpiecznego napięcia elektrycznego wewnątrz produktu, które powoduje znaczące

zagrożenie porażeniem elektrycznym.

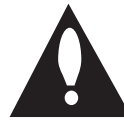

Symbol wykrzyknika w trójkącie informuje użytkownika o obecności ważnych instrukcji dot. obsługi i konserwacji (serwisowania) w dokumentacji dołączonej do

urządzenia.

**OSTRZEŻENIE:** CHRONIĆ URZĄDZENIE PRZED DESZCZEM I WILGOCIĄ, ABY UNIKNĄĆ POŻARU LUB PORAŻENIA PRĄDEM.

**OSTRZEŻENIE:** Nie instalować urządzenia w przestrzeni zamkniętej, jak np. półki z książkami itd.

**OSTROŻNIE:** Nie zasłaniać otworów wentylacyjnych. Instalować zgodnie z instrukcjami producenta. Szczeliny i otwory wentylacyjne w obudowie, zapewniają niezawodną pracę urządzenia i chronią go przed przegrzaniem. Nie należy kłaść urządzenia na łóżku, sofie, dywanie lub na innej podobnej powierzchni, która mogłaby doprowadzić do zatkania tych otworów. Nie należy umieszczać urządzenia w zabudowie izolującej, takiej jak półki na książki, stojaki, chyba że zostanie zapewniona odpowiednia wentylacja lub jest to zgodne z instrukcją producenta.

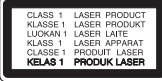

**OSTROŻNIE:** Ten produkt zawiera system laserowy. Aby zapewnić prawidłowe użytkowanie urządzenia, prosimy o uważne przeczytanie niniejszej instrukcji i zachowanie jej na przyszłość. Skontaktować się z autoryzowanym serwisem, jeżeli zajdzie potrzeba konserwacji urządzenia.

Wykonywanie procedur sterowania, regulacji lub jakichkolwiek innych niż tutaj podane może być przyczyną wystawienia się na niebezpieczne promieniowanie.

Nie otwierać obudowy, ponieważ może to być przyczyną wystawienia się na bezpośrednie działanie wiązki lasera. Widzialne promieniowanie lasera po otwarciu. NIE PATRZYĆ NA WIĄZKĘ.

#### **UWAGA dotycząca przewodu zasilania**

Dla większości urządzeń zalecane jest, aby były podłączone do osobnego obwodu;

to znaczy do pojedynczego gniazdka, które zasila tylko dane urządzenie i nie ma innych wyjść lub odgałęzień. Dla pewności sprawdzić stronę ze specyfikacjami technicznymi w niniejszej instrukcji obsługi. Nie przeciążać gniazdek zasilających. Przeciążone, luźne, uszkodzone lub przepalone gniazdka, kable zasilające lub przedłużające stwarzają zagrożenie. Jakakolwiek z powyższych sytuacji może być przyczyną porażenia prądem lub pożaru. Raz na jakiś czas należy sprawdzać przewód zasilający urządzenia i jeśli pojawią się oznaki uszkodzenia lub przetarcia się, odłączyć go, zaprzestać korzystania z urządzenia i wymienić przewód w autoryzowanym serwisie. Zabezpieczyć przewód zasilania przed fizycznym lub mechanicznym niewłaściwym użytkowaniem ti, przed skręcaniem, zapętleniem, zaciskaniem, przytrzaskiwaniem drzwiami lub przekraczaniem. Należy zwrócić szczególną uwagę na wtyczki, gniazdka ścienne oraz miejsce, w którym przewód łączy się z urządzeniem. Wyjąć wtyczkę przewodu zasilającego, aby odłączyć od zasilania. Podczas instalacji urządzenia upewnić się, że wtyczka jest łatwo dostępna.

To urządzenie jest wyposażone w przenośną baterię lub akumulator.

#### **Bezpieczny sposób wyjęcia baterii ze sprzętu:**

Wyjąć starą baterię lub paczkę baterii, wykonując kroki montażu w odwrotnej kolejności. Aby uniknąć zanieczyszczenia środowiska i szkodliwego wpływu na zdrowie ludzi i zwierząt, zużyte baterie lub akumulatorki należy umieścić w odpowiednim pojemniku w oznaczonym punkcie zbiórki odpadów. Nie wyrzucać baterii i akumulatorków wraz z odpadami gospodarstwa domowego. Zalecamy korzystać z lokalnych, darmowych systemów baterii i akumulatorów zwrotnych. Bateria nie może być wystawiana na nadmierne ciepło, jak np. promienie słoneczne, pożar itp.

**OSTROŻNIE:** To urządzenie nie może być wystawione na działanie wody (kapiącej lub rozpryskiwanej) i nie należy kłaść na nim przedmiotów wypełnionych cieczą, takich jak wazony.

### **Uwagi dotyczące praw autorskich**

- Urządzenie to zawiera technologie chronioną prawami autorskimi przez patenty w USA oraz inne prawa własności intelektualnej. Użycie tej technologii ochronnej musi być autoryzowane przez Rovi Corporation i jest ona przeznaczona do użytku domowego, chyba że inaczej postanawia autoryzacja Rovi Corporation. Przeróbka lub demontaż są zabronione.
- Zgodnie z prawem autorskim USA oraz prawami autorskimi w innych krajach, nieautoryzowane nagrywanie, odtwarzanie, dystrybucja lub oglądanie programów telewizyjnych, kaset wideo, płyt DVD, CD i innych materiałów podlega odpowiedzialności cywilnej i/lub kryminalnej.

### **Likwidacja starego urządzenia**

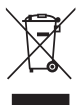

1.Jeżeli do produktu dołączony jest symbol przekreślonego kosza oznacza to, że jest on objęty Dyrektywą Europejską 2002/96/EC.

- 2.Wszystkie elektryczne i elektroniczne urządzenia powinny być oddawane do specjalnych punktów zbiórki wyznaczonych przez miejscowe lub regionalne władze.
- 3.Właściwa likwidacja urządzenia pomoże chronić środowisko naturalne i ludzkie zdrowie.

4. Więcej szczegółowych informacji o likwidacji nieużywanego urządzenia można uzyskać w urzędzie miasta, punktach zbiórki odpadów lub w sklepie, gdzie produkt został kupiony.

Firma LG Electronics deklaruje, że niniejszy(e) produkt(y) jest/są zgodne z wymaganiami oraz innymi postanowieniami Dyrektyw 2004/108/EC, 2006/95/ EC oraz 2009/125/EC.

Przedstawiciel na Europę: LG Electronics Service Europe B.V.Veluwezoom 15, 1327 AE Almere. Holandia (Tel : +31–(0)36–547–8888)

### **Uwagi dotyczące płyt**

- Nie dotykać zapisanej strony płyty. Trzymać ją za krawędzie tak, by na powierzchni nie odbiły się odciski palców. Nigdy nie nalepiać na płytę papieru lub taśmy samoprzylepnej.
- · Po odtworzeniu schować płytę do futerału. Nie wystawiać płyt na bezpośrednie działanie promieni słonecznych lub źródeł ciepła i nigdy nie zostawiać ich w zaparkowanym samochodzie wystawionych na działanie słońca.

### **Uwagi dotyczące urządzenia**

- Proszę zachować oryginalne opakowanie i materiały pakunkowe. W razie konieczności wysłania urządzenia, w celu zapewnienia najlepszej ochrony, zapakuj ponownie urządzenie tak jak było zapakowane oryginalnie w fabryce.
- Urządzenie należy czyścić miękką szmatką. Jeżeli powierzchnie są mocno zabrudzone, użyj miękkiej szmatki lekko zwilżonej w roztworze delikatnego detergentu. Nie stosuj rozpuszczalników takich jak alkohol, benzyna, rozcieńczalniki, ponieważ mogą uszkodzić powierzchnię urządzenia.
- Urządzenie to jest bardzo precyzyjne i zaawansowane technologicznie. Jeżeli soczewki optyczne oraz części napędu płyty są brudne lub zużyte, jakość obrazu może być pogorszona. Szczegółowe informacje można uzyskać w najbliższym autoryzowanym centrum serwisowym.

# **Spis treści**

### **Na początek**

- Informacja dot. bezpieczeństwa
- Wstęp
- 6 O wyświetlanym symbolu " $Q$ "
- Symbole używane w podręczniku
- Akcesoria znajdujące się w zestawie
- Odtwarzane typy płyt
- Kompatybilność pliku
- Kod regionu
- Pilot zdalnego sterowania
- Panel przedni
- Panel tylny

### **Przyłączanie**

- Przyłączenie do telewizora
- Podłączanie kabla RCA na SCART
- Przyłączanie kabla składowej wideo.
- Przyłączanie kabla HDMI
- Ustawienie rozdzielczości
- Podłączanie do wzmacniacza
- Przyłączanie kabla audio
- Przyłączanie kabla COAXIAL (audio cyfrowe)
- Przyłączanie kabla HDMI

### **Ustawianie systemu**

- Ustawienia
- Ustawienia opcji konfiguracji
- Menu języka [JĘZYK]
- Menu języka [WYŚWIETL]
- Menu języka [AUDIO]
- Menu języka [BLOKADA]
- Menu języka [INNE]

### **Obsługa**

- Ogólne informacje o odtwarzaniu
- Odtwarzanie płyt
- Odtwarzanie pliku
- Menu ekranowe
- Obsługa podstawowa
- Odtwarzanie zaawansowane
- Film
- Muzyka
- Zdjęcia

### **Rozwiązywanie problemów**

Rozwiązywanie problemów

#### **Załącznik**

- Lista kodów obszarów
- Lista kodów języków
- Specyfikacje
- Znaki handlowe i licencje

# **Wstęp**

# **O wyświetlanym symbolu "**7**"**

Znak " $Q$ " pojawiający się na ekranie telewizora oznacza, że funkcja objaśniania w niniejszej instrukcji obsługi jest niedostępna dla danego nośnika.

## **Symbole używane w podręczniku**

Sekcja, której tytuł ma jeden z poniższych symboli dotyczy tylko płyt lub plików reprezentowanych przez ten symbol.

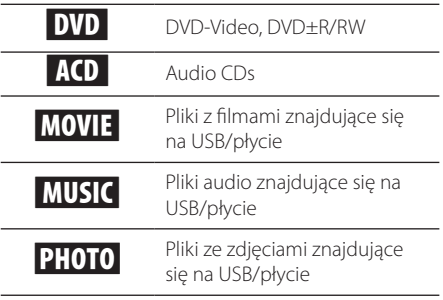

# **Akcesoria znajdujące się w zestawie**

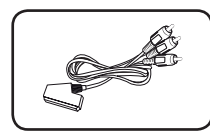

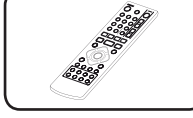

Kabel RCA na SCART (1) Pilot zdalnego

sterowania (1)

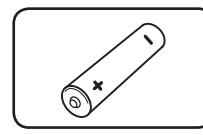

Bateria (1)

# **Odtwarzane typy płyt**

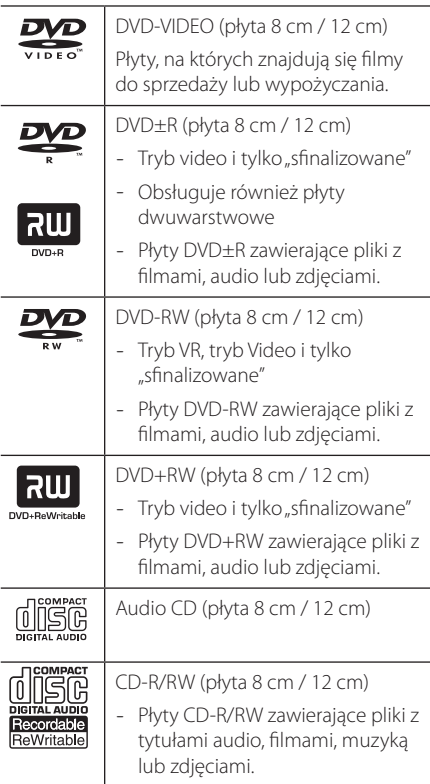

### $\bigcup$  Uwaga –

Podczas formatowania płyt wielokrotnego zapisu należy ustawić format na [Mastered], tak aby płyta były kompatybilna z odtwarzaczami. Jeżeli wybrana zostanie opcja "Live System", nie będzie można jej używać w odtwarzaczach. (Mastered/Live File System: System formatu płyty dla Windows Vista)

### **Kompatybilność pliku**

#### **Ogółem**

**Dostępne rozszerzenia plików:** ".avi", ".mpg", ".mpeg", ".mp3", ".wma", ".jpg", ".jpeg"

- Nazwa pliku jest ograniczona do 35 znaków.
- W zależności od wielkości i ilości plików, może chwilę potrwać zanim urządzenie odczyta zawartość nośnika.

**Maksymalna ilość plików / folderów:** Mniej niż 600 (całkowita ilość plików i katalogów).

**Format CD-R/RW, DVD±R/RW:** ISO 9660

#### **Pliki wideo**

**Dostępne rozdzielczości:**  720 x 576 (SZ x W) pikseli

**Odtwarzane napisy:** SubRip (.srt/.txt), SAMI (.smi), SubStation Alpha (.ssa/.txt), MicroDVD (.sub/.txt), SubViewer 2.0 (.sub/.txt), TMPlayer (.txt), DVD Subtitle System (.txt)

**Odtwarzane formaty kodowania:** "DIVX3.xx", "DIVX4.xx", "DIVX5.xx", "MP43", "XviD", "3IVX"

**Odtwarzane formaty audio:** "Dolby Digital", "DTS" "PCM", "MP3", "WMA"

**Częstotliwość próbkowania:** 8 - 48 kHz (MP3), 32 – 48 kHz (WMA)

**Prędkość bitów (MP3/WMA/DivX):** w granicach 8 do 320 kbps (MP3), w granicach 32 do 192 kbps (WMA), poniżej 4 Mbps (DivX)

### , Uwaga

Urządzenie to nie obsługuje plików, które zostały nagrane przy pomocy GMC<sup>\*1</sup> lub Qpel<sup>\*2</sup>. Są to techniki kodowania wideo w standardzie MPEG4, takie jak DivX.

\*1 GMC – Global Motion Compensation

\*2 Qpel – Quarter pixel

#### **Pliki audio**

**Częstotliwość próbkowania:** 8 - 48 kHz (MP3), 32 - 48 KHz (WMA)

**Prędkość danych:** W granicach 8 do 320 kbps (MP3), w granicach 32 – 192 kbps (WMA)

#### **Pliki ze zdjęciami**

**Wielkość:** Zalecane mniej niż 2M

• Pliki ze zdjęciami progresywne oraz o bezstratnej kompresji nie są obsługiwane.

### , Uwaga dotycząca urządzenia USB

- Nie wolno odłączać urządzenia USB podczas działania (odtwarzanie itp.)
- Urządzenie USB, które wymaga instalacji dodatkowego oprogramowania przy podłączaniu do komputera, nie będzie obsługiwane.
- Urządzenie USB: Urządzenie USB kompatybilne z USB1.1 i USB2.0.
- Mogą być odtwarzane pliki z filmami, muzyką i zdjęciami. Zobacz odpowiednie strony, w celu uzyskania szczegółów obsługi poszczególnych plików.
- Aby zapobiec utracie danych, zalecane jest regularne wykonywanie kopii zapasowych.
- y Jeżeli korzystasz z przedłużacza USB, koncentratora USB hub lub czytnika kart USB, urządzenie USB może nie być rozpoznane.
- Niektóre urządzenia USB mogą nie pracować z tym urządzeniem.
- Aparaty cyfrowe i telefony komórkowe nie są obsługiwane.
- y Gniazda USB urządzenia nie można podłączyć do komputera PC. Urządzenie nie może być używanie jako pamięć zewnętrzna.

### **Kod regionu**

Urządzenie to ma przypisany kod regionu, który jest podany na etykiecie znajdującej się z tyłu. Urządzenie to może odtwarzać tylko płyty DVD oznaczone tym samym kodem lub "ALL".

# **Pilot zdalnego sterowania**

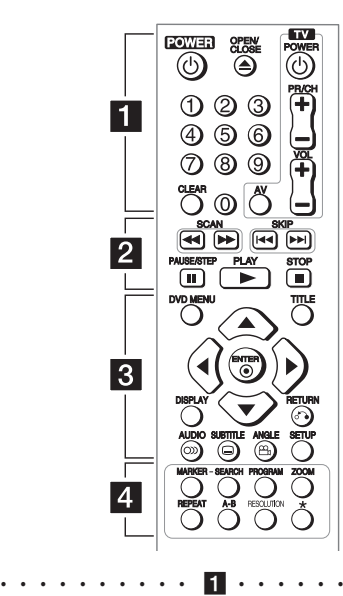

**POWER (**1**):** Włącza ON lub wyłącza OFF urządzenie. **OPEN/CLOSE (**B**):** Otwiera i zamyka podajnik płyt.

**Przyciski numeryczne:** Wybiera ponumerowane

pozycje w menu.

**CLEAR:** Usuwa numer utworu z listy odtwarzania lub znacznika w menu wyszukiwania.

**Przyciski sterowania telewizorem:** Sterowanie głośnością, zmiana kanału, źródła oraz włączanie/ wyłączanie telewizora.

• • • • • • • • • • b• •

**SCAN (**c/v**):** Przeszukuje wstecz lub w przód. **SKIP (K<//V>I):** Przejście do następnego lub poprzedniego rozdziału/ścieżki/pliku.

**PAUSE/STEP (**M**):** Wstrzymuje odtwarzanie.

**PLAY (** $\blacktriangleright$ **):** Rozpoczyna odtwarzanie.

**STOP (** $\Box$ **):** Zatrzymuje odtwarzanie.

• • • • • • • • • 8 • • • • • • •

**DVD MENU:** Otwiera lub zamyka menu płyty DVD. **TITLE:** Wyświetla menu tytułu płyty, jeśli dostępne. A/**▼/ <//>**: Poruszanie się w menu.

**ENTER (@):** Potwierdza wybór menu.

**DISPLAY:** Włącza lub wyłącza informacje wyświetlane na ekranie.

**RETURN (**x**):** Krok wstecz lub wyjście z menu. **AUDIO (**[**):** Wybiera język lub kanał audio.

**SUBTITLE (**]**):** Wybiera język napisów.

**ANGLE (**}**):** Wybiera kąt kamery DVD, jeśli opcja jest dostępna.

**SETUP:** Otwiera lub zamyka menu konfiguracji.

• • • • • • • • • • 4 • • • •  $\cdots$ **MARKER:** Oznacza dowolny punkt podczas

odtwarzania.

**SEARCH:** Wyświetla menu MARKER SEARCH.

**PROGRAM:** Wejście do trybu edycji programu.

**ZOOM:** Powiększa obraz wideo.

**REPEAT:** Powtarza rozdział, utwór, tytuł lub wszystko.

**A-B:** Powtarza sekcję.

**RESOLUTION:** Ustawianie rozdzielczości wyjściowej dla wyjścia HDMI OUTPUT oraz gniazda COMPONENT/ PROGRESSIVE SCAN OUTPUT.

?**:** Przycisk ten jest niedostępny.

#### **Instalacja baterii**

Zdejmij pokrywę baterii znajdującą się z tyłu pilota zdalnego sterowania i włóż baterię R03 (rozmiar AAA) z  $\bigcirc$  i  $\bigcirc$  ustawionymi prawidłowo.

### **Numery kodów do sterowania telewizorami**

Trzymając wciśnięty przycisk TV POWER, naciskaj przyciski numeryczne, by wybrać kod dla twojego telewizora (zobacz tabelę poniżej). Zwolnij przycisk TV POWER.

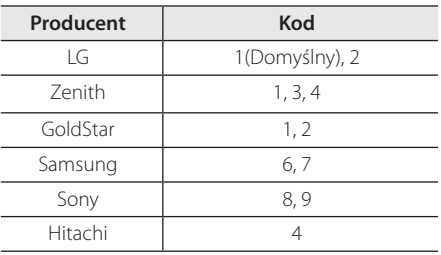

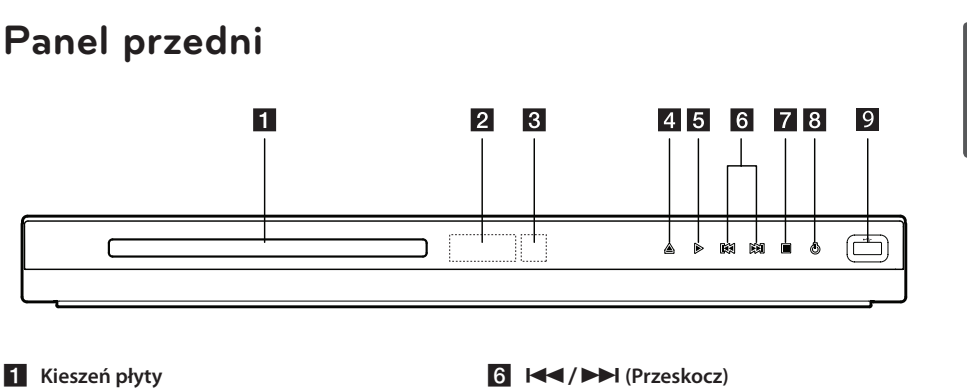

- b **okienko wyświetlacza**
- **3** Czujnik pilota
- **4 ≜** (Otwarte/Zamknij)
- $\overline{5}$   $\triangleright$  (Odtwórz)

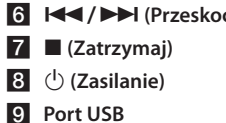

# **Panel tylny**

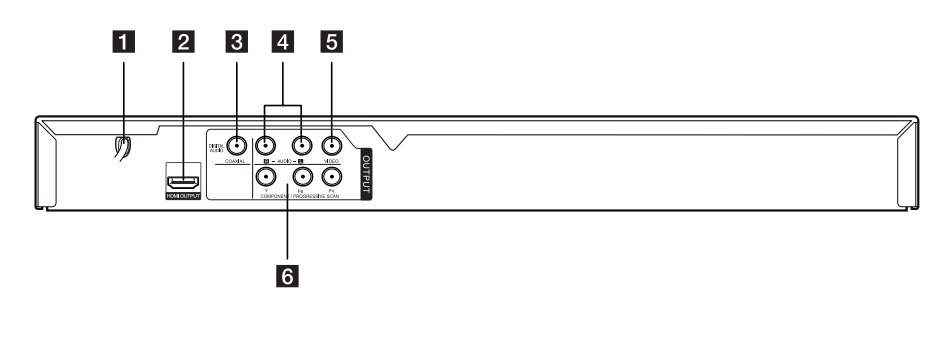

- **F1** Przewód zasilania AC
- **2** HDMI OUTPUT
- **6** DIGITAL AUDIO OUTPUT (COAXIAL)
- d **AUDIO OUTPUT (Lewy/Prawy)**
- **E** VIDEO OUTPUT
- **6** COMPONENT / PROGRESSIVE SCAN **OUTPUT (Y PB PR)**

**Na początek** 9

Na początek

Na początek

**1**

# **Przyłączenie do telewizora**

### **Podłączanie kabla RCA na SCART**

Korzystanie z kabla/przejściówki RCA na SCART, podłącz końcówkę RCA (VIDEO OUTPUT/AUDIO OUTPUT (L/R)) do odpowiedniego gniazda VIDEO OUTPUT oraz AUDIO OUTPUT (L/R) urządzenia oraz końcówkę scart do gniazda scart telewizora.

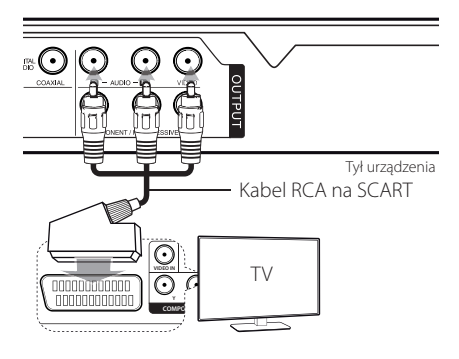

## **Przyłączanie kabla składowej wideo**

Za pomocą kabla Component video, połączyć gniazdo COMPONENT/PROGRESSIVE SCAN OUTPUT urządzenia z odpowiednimi gniazdami telewizora; odpowiednio Y z zielonym, Pb z niebieskim, a Pr z czerwonym.

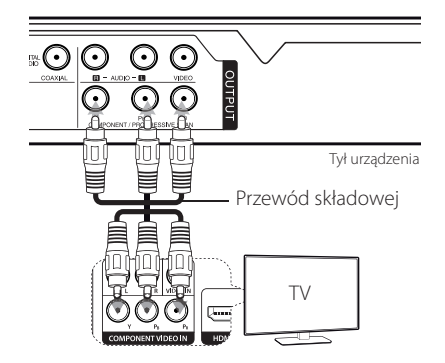

• Należy podłączyć kabel AUDIO pomiędzy urządzeniem a telewizorem.

### **Przyłączanie kabla HDMI**

Za pomocą kabla HDMI połącz wyjście HDMI OUTPUT urządzenia z wejściem HDMI IN kompatybilnego telewizora. (typ A, Przewód HDMI™ o dużej szybkości transmisji)

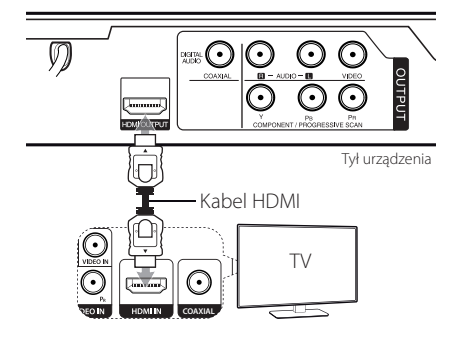

#### **Dodatkowe informacje dotyczące HDMI**

- Jeśli przyłączasz kompatybilne urządzenie HDMI lub DVI, upewnij się, że:
- Spróbuj wyłączyć urządzenie HDMI/DVI oraz niniejszą jednostkę. Następnie włącz urządzenie HDMI/DVI i pozostaw je na ok. 30 sekund, a następnie włącz niniejszą jednostkę.
- Podłączone wejście wideo urządzenia jest ustawione prawidłowo dla tej jednostki.
- Podłączone urządzenie jest zgodne z wejściem wideo 720x576i(480i), 720x576p(480p), 1280x720p, 1920x1080i lub 1920x1080p.
- 1080p, 720p oraz 576p(480p) to rozdzielczości skanowania progresywnego.
- Nie wszystkie urządzenia DVI kompatybilne z HDCP będą działać z tą jednostką.
- Obraz nie będzie wyświetlany prawidłowo na urządzeniach niezgodnych z HDCP.

### **Ustawienie rozdzielczości**

Ta jednostka umożliwia kilka rozdzielczości wyjściowych dla gniazd HDMI OUTPUT i COMPONENT / PROGRESSIVE SCAN OUTPUT. Możesz zmienić rozdzielczość za pomocą przycisku RESOLUTION.

- Urządzenie to może dostarczyć pełen obraz 1080p full HD do większości telewizorów obsługujących 1080p dostępnych aktualnie na rynku. Jednak są w sprzedaży telewizory 1080p niektórych producentów, które mają ograniczoną akceptację obrazów 1080p. Szczególnie telewizory 1080p, które nie akceptują obrazów 60Hz nie mogą wyświetlać obrazu z tego urządzenia.
- y Dla rozdzielczości 720p, 1080p oraz 1080i dla wyjścia składowej / skanowania progresywnego wideo, można odtwarzać tylko płyty niezabezpieczone przed odtwarzaniem. Jeżeli płyta jest zabezpieczona przed odtwarzaniem, będzie odtwarzana z rozdzielczością 576p(480p).
- W zależności od telewizora przy niektórych ustawieniach rozdzielczości obraz może całkowicie zniknąć lub być zniekształcony. W takim wypadku naciskaj przycisk rozdzielczość – RESOLUTION do momentu, aż prawidłowy obraz się pojawi z powrotem.

# **Podłączanie do wzmacniacza**

### **Przyłączanie kabla audio**

Za pomocą kabla audio połącz wyjście AUDIO OUTPUT na jednostce z wejściem 2CH AUDIO IN na wzmacniaczu; odpowiednio kanał lewy/prawy złącza AUDIO z kolorem białym/czerwonym.

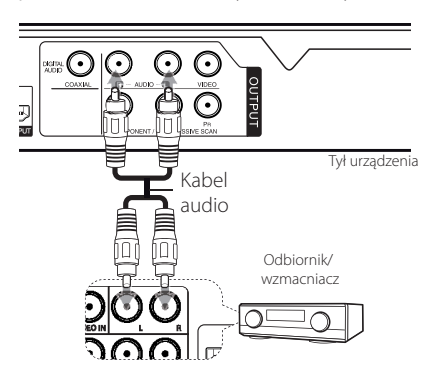

# **Przyłączanie kabla COAXIAL (audio cyfrowe)**

Podłącz jedno z gniazd DIGITAL AUDIO OUTPUT (COAXIAL) urządzenia do odpowiedniego gniazda wzmacniacza.

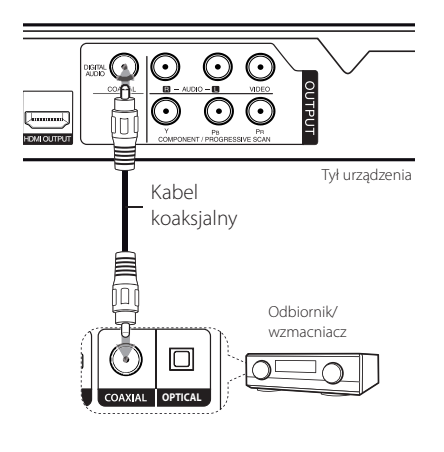

- Jeżeli telewizor nie obsługuje częstotliwości próbkowania 96 kHz, ustaw opcję [Sample Freq.] na [48 kHz] w menu konfiguracji.
- Jeżeli telewizor nie jest wyposażony w dekoder Dolby Digital oraz MPEG, ustaw opcję [Dolby Digital] oraz [MPEG] na [PCM] w menu konfiguracji.
- Zmiana rozdzielczości, gdy urządzenie jest podłączone przy pomocy złącza HDMI może powodować wadliwe działanie. Aby rozwiązać problem, wyłącz urządzenie i włącz je ponownie.

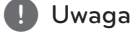

- y Jeżeli wzmacniacz nie ma możliwości obsłużenia formatu cyfrowego wyjścia audio, wyda silny, zniekształcony dźwięk lub w ogóle nie wyda żadnego dźwięku.
- Aby zobaczyć format audio bieżącej płyty na wyświetlaczu, naciśnij AUDIO.
- Urządzenie to nie wykonuje wewnętrznego (2 kanały) dekodowania ścieżki dźwiękowej DTS. Aby korzystać z wielokanałowego dźwięku DTS surround, musisz podłączyć urządzenie do wzmacniacza kompatybilnego z DTS przy pomocy jednego z cyfrowych wyjść audio.

# **Przyłączanie kabla HDMI**

Za pomocą kabla HDMI połącz wyjście HDMI OUTPUT urządzenia z wejściem HDMI IN wzmacniacza. (typ A, Przewód HDMI™ o dużej szybkości transmisji)

Za pomocą kabla HDMI połącz gniazdo HDMI OUT wzmacniacza z gniazdem HDMI IN telewizora, jeżeli wzmacniacz ma gniazdo HDMI OUTPUT.

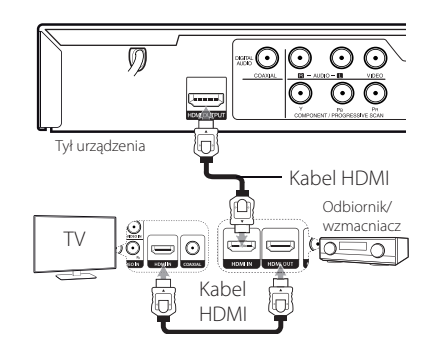

# **Ustawienia**

Po pierwszym uruchomieniu urządzenia należy wybrać język.

### **Ustawienia opcji konfiguracji**

W menu [KONFIGURACJA] możesz zmienić ustawienia urządzenia.

- 1. Naciśnij SETUP.
- 2. Za pomocą  $\triangle$ / $\nabla$  wybierz pierwszą opcie ustawienia, a następnie naciśnij >, aby przejść do drugiego poziomu.
- 3. Za pomocą  $\triangle/\blacktriangledown$  wybierz drugą opcję ustawienia, a następnie naciśnii  $\blacktriangleright$ , aby przejść do trzeciego poziomu.
- 4. Użyj przycisków ▲/▼, aby wybrać żądane ustawienie, a następnie naciśnij ENTER (<sup>o</sup>) w celu potwierdzenia wyboru.

# **Menu języka [JĘZYK]**

#### **Menu**

Wybierz język dla menu konfiguracji oraz dla wyświetlacza ekranowego.

### **Dysk Audio/Dysk Napisy/Dysk Menu**

Wybierz język dla Dysk Audio/Dysk Napisy/Dysk Menu.

**[Domyślne]:** Wybiera oryginalny język, w którym została nagrana płyta.

**[inny]:** Aby wybrać inny język, wybierz odpowiedni 4-cyfrowy kod zgodnie z listą kodów języków, przy pomocy przycisków numerycznych potwierdzonych przyciskiem ENTER (<sup>o</sup>) (zobacz strona 21). Jeżeli się pomylisz przy wprowadzaniu kodu, naciśnij CLEAR, aby go wymazać i poprawić.

**[Wył.]** (dla napisów płyty): Wyłącza napisy.

# **Menu języka [WYŚWIETL]**

#### **Format wyświetlania**

Wybór proporcji wyświetlanego obrazu, w zależności od kształtu ekranu telewizora

**[4:3]:** Wybierz dla telewizora w standardzie 4:3.

**[16:9]:** Wybierz dla telewizora w standardzie 16:9.

### **Tryb wyświetlania**

Jeżeli wybrałeś 4:3, musisz określić, w jaki sposób mają być wyświetlane na twoim telewizorze programy i filmy szeroko-obrazowe.

**[Letterbox]:** Obrazy szerokie będą wyświetlane na ekranie z czarnymi pasami na dole i na górze ekranu.

**[Panscan]:** Przycina szeroki obraz po obu stronach tak, by wypełnić cały ekran 4:3.

## **Menu języka [AUDIO]**

### **Dolby Digital / DTS / MPEG**

Ustaw opcje Audio urządzenia zgodnie z typem używanego systemu audio.

### **Sample Freq. (Częstotliwość)**

Wybór częstotliwości próbkowania sygnału audio pomiędzy [48 kHz] a [96 kHz].

### **DRC (Kontrola dynamiki sygnału)**

Dzięki tej opcji dźwięk staje się czystszy po ściszeniu (tylko Dolby Digital). Ustawić na [Wł.], aby włączyć ten efekt.

### **Wokal**

Ustaw na [Wł.] tylko wtedy, gdy odtwarzana jest wielokanałowa płyta DVD karaoke. Kanały karaoke płyty są przetwarzane w normalny dźwięk stereo.

# **Menu języka [BLOKADA]**

Aby korzystać z menu blokowania – LOCK, należy najpierw stworzyć 4-cyfrowe hasło w [Kod regionu].

Jeżeli się zapomni hasło, można je zresetować. Na początku wyjmij płytę z urządzenia. Wyświetl menu konfiguracji i wprowadź 6-cyfrowy numer "210499". Na wyświetlaczu pojawi się "P CLr" i hasło zostanie usunięte.

### **Ocena**

Wybierz poziom oceny kategorii. Im niższy poziom, tym surowszy poziom oceny kategorii. Wybierz [Ocena], aby wyłączyć ocenę kategorii.

### **Hasło**

Włącza lub zmienia hasło dla ustawień blokady.

### **Kod regionu**

Aby wprowadzić standaryzowany kod regionu, patrz lista kodów regionów na stronie 20.

# **Menu języka [INNE]**

### **B.L.E (Poprawa poziomu czerni)**

Ustawianie poziom czerni odtwarzanych obrazów w zależności od swoich preferencji i możliwości monitora.

### **Próbkowanie**

Można wybrać prędkość bitów dla nagrywania USB. Wyższa prędkość oznacza lepszą jakość dźwięku, ale także konieczną większą ilość miejsca w pamięci USB Flash Drive. Dla nagrywania bezpośredniego USB, patrz strona 17.

### **DivX(R) VOD**

O PLIKACH DIVX: DivX® to cyfrowy format wideo, stworzony przez DivX, Inc. Niniejsze urządzenie jest oficjalnie zatwierdzone przez DivX® , które odtwarza obraz wideo DivX. Odwiedź stronę www. divx.com, aby dowiedzieć się więcej i pobrać oprogramowanie umożliwiające konwersję Twoich plików na DivX wideo.

O DIVX WIDEO NA ŻĄDANIE: To urządzenie DivX Certified ® musi zostać zarejestrowane, aby móc na nim odtwarzać filmy DivX Video-on-Demand (VOD). Aby uzyskać kod rejestracyjny, zlokalizuj sekcję DivX VOD w menu konfiguracji urządzenia. Aby uzyskać informację o tym, jak dokonać rejestracji, należy wejść na stronę internetową vod.divx.com.

**[Zarejestruj]:** Wyświetla kod rejestracyjny Twojego odtwarzacza.

**[Wyrejestruj]:** Wyrejestrowuje odtwarzacz i wyświetla kod wyrejestrowania.

# **Ogólne informacje o odtwarzaniu**

### **Odtwarzanie płyt DVD ACD**

- 1. Naciśnij OPEN/CLOSE (▲) i połóż płytę na podajniku.
- 2. Naciśnij OPEN/CLOSE (▲), aby zamknąć podajnik płyty.

Dla większości płyt DVD-ROM odtwarzanie rozpocznie się automatycznie.

Dla płyt Audio CD, wybierz utwór za pomocą  $\triangle$ / $\blacktriangledown$ / $\blacktriangle$ / $\blacktriangleright$  i naciśnij PLAY ( $\blacktriangleright$ ) lub ENTER (<sup>o</sup>) w celu jego odtworzenia.

### **Odtwarzanie pliku MOVIE | MUSIC | PHOTO**

- 1. Naciśnij OPEN/CLOSE (▲) i połóż płytę na podajniku lub przyłącz urządzenie USB.
- 2. Wybierz plik przy pomocy  $\triangle/\blacktriangledown/\blacktriangle/\blacktriangleright$ i naciśnij PLAY ( $\blacktriangleright$ ) lub ENTER ( $\odot$ ), aby odtworzyć ten plik.

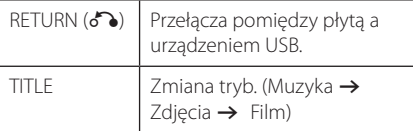

### **Menu ekranowe DVD MOVIE**

Możesz wyświetlić i ustawić wiele informacji i opcji dotyczących zawartości.

- 1. Naciśnij DISPLAY w czasie odtwarzania, aby pokazać różne informacje o odtwarzaniu.
- 2. Wybierz opcję przy pomocy  $\triangle/\blacktriangledown$ .
- 3. Ustaw wybrana opcie za pomoca  $\blacktriangleleft$  / $\blacktriangleright$  i klawiszy numerycznych.
- 4. Naciśnij RETURN( $\delta$ ), aby wyjść z menu ekranowego.

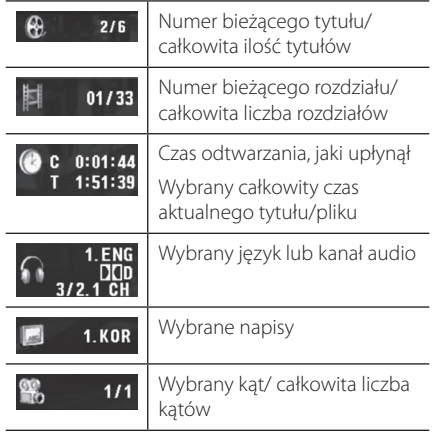

**4**

Obsługa

### **Obsługa podstawowa**

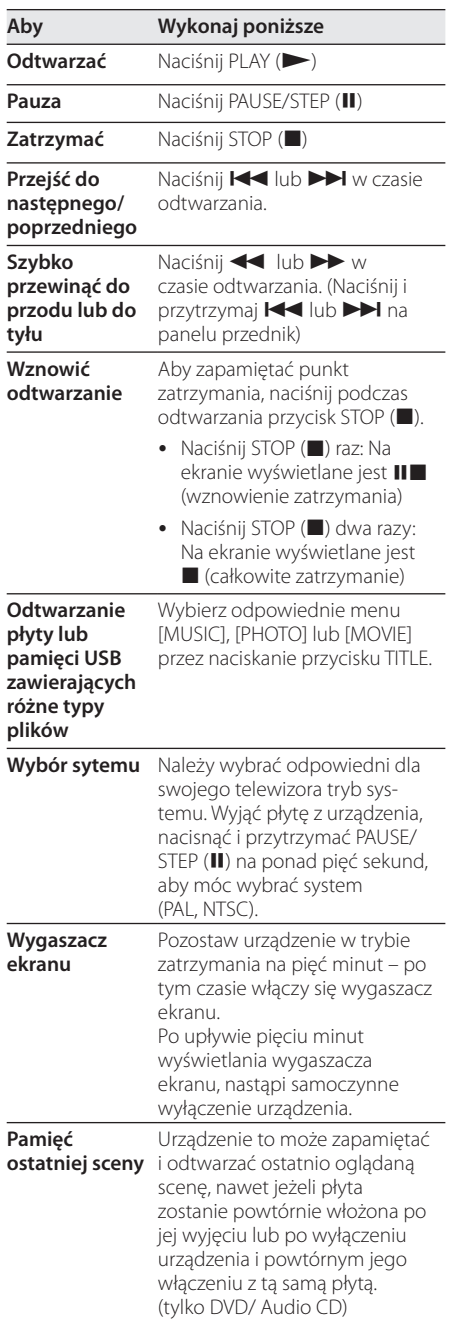

# **Odtwarzanie zaawansowane**

### **Film DVD MOVIE**

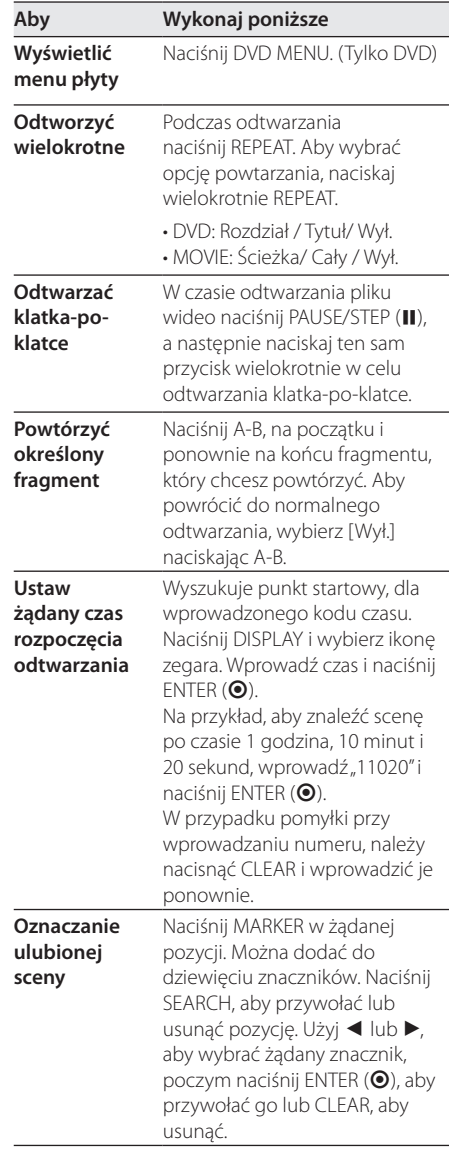

# **4**

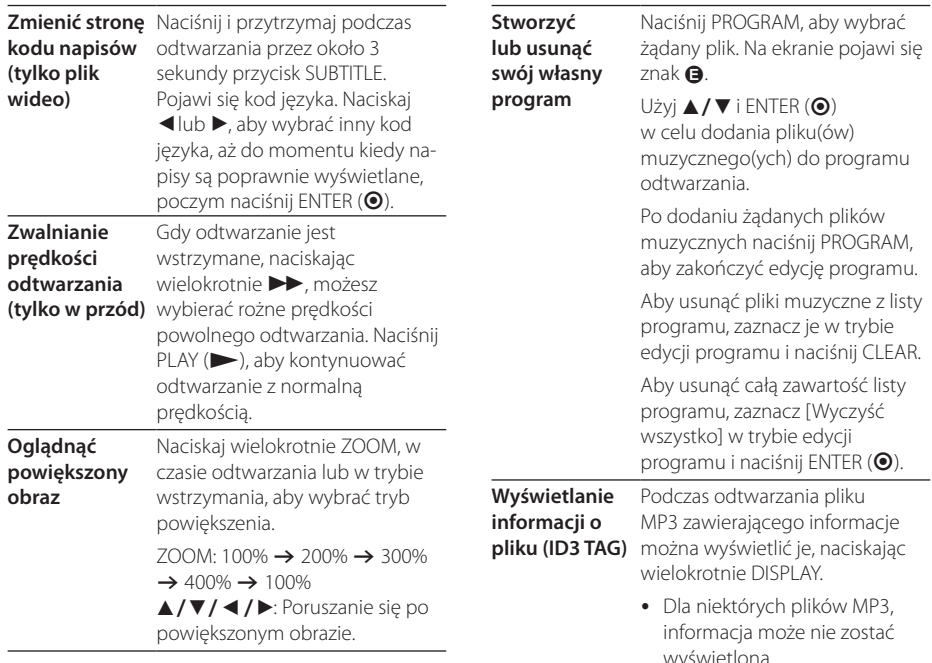

**Nagrać płytę Audio CD w pamięci USB**

### **Muzyka ACD MUSIC**

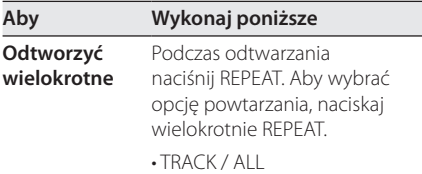

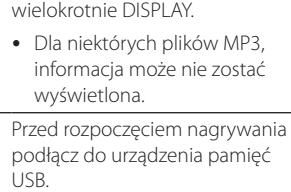

Włóż płytę Audio CD, a następnie wybierz utwór za pomocą  $\triangle/\blacktriangledown$ , DVD MENU lub przycisków numerycznych.

- Nagrywanie jednego utworu: Naciśnij AUDIO(O)) w trybie odtwarzania, pauzy lub wznowienia.
- Nagrywanie wszystkich utworów: Naciśnij  $AUDIO(O))$  w trybie całkowitego zatrzymania.
- Nagrywanie zaprogramowanej listy: W trybie zatrzymania, naciśnij AUDIO(O)) po wybraniu utworu z zaprogramowanej listy.

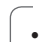

### **D** Uwaga

- y Jeżeli użyjesz tej funkcji wówczas w pamięci USB zostanie automatycznie stworzony folder "CD\_REC", gdzie zapisywane będą pliki muzyczne.
- y Jeżeli odłączysz pamięć USB, wyłączysz lub otworzysz urządzenie podczas nagrywania – może to spowodować powstanie usterek.
- Jeżeli miejsce pozostające w pamięci USB jest niewystarczające wówczas nagrywanie jest niedostępne. Aby zwiększyć ilość miejsca w pamięci, należy usunąć pliki przy pomocy komputera.
- Płyty CD-G oraz audio CD zakodowane w formacie DTS nie mogą być nagrywane.
- Zewnętrzny dysk twardy, czytnik wielu kart, pamięć USB z wieloma partycjami, urządzenia zablokowane oraz odtwarzacze MP3 nie są obsługiwane.
- Można ustawiać prędkość nagrywania, naciskając podczas nagrywania USB przycisk AUDIO.
	- X1 Track: Podczas nagrywania ze zwykłą prędkością, można słuchać muzyki.
	- X4 Track: Podczas nagrywania z prędkością 4X, nie można słuchać muzyki.
- Format nagrywania: plik MP3
- y Prędkość danych: 128 Kbps / 160 Kbps / 192 Kbps / 256 Kbps / 320 Kbps

Wykonywanie nieautoryzowanych kopii materiałów chronionych przed kopiowaniem, takich jak programy komputerowe, pliki, audycje lub nagrania dźwiękowe. może być niezgodne z zasadami praw autorskich i może być przestępstwem. Urządzenie to nie może być wykorzystywane do tego celu.

**Bądź odpowiedzialny Przestrzegaj praw autorskich**

### Zdjęcia **PHOTO**

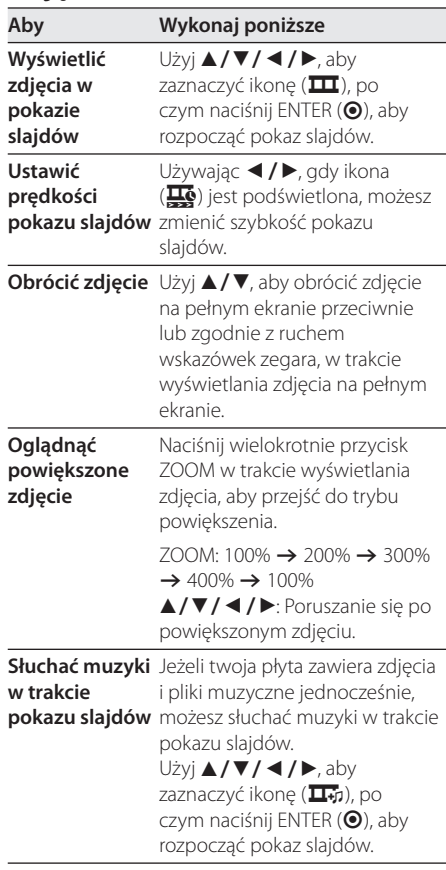

# **Rozwiązywanie problemów**

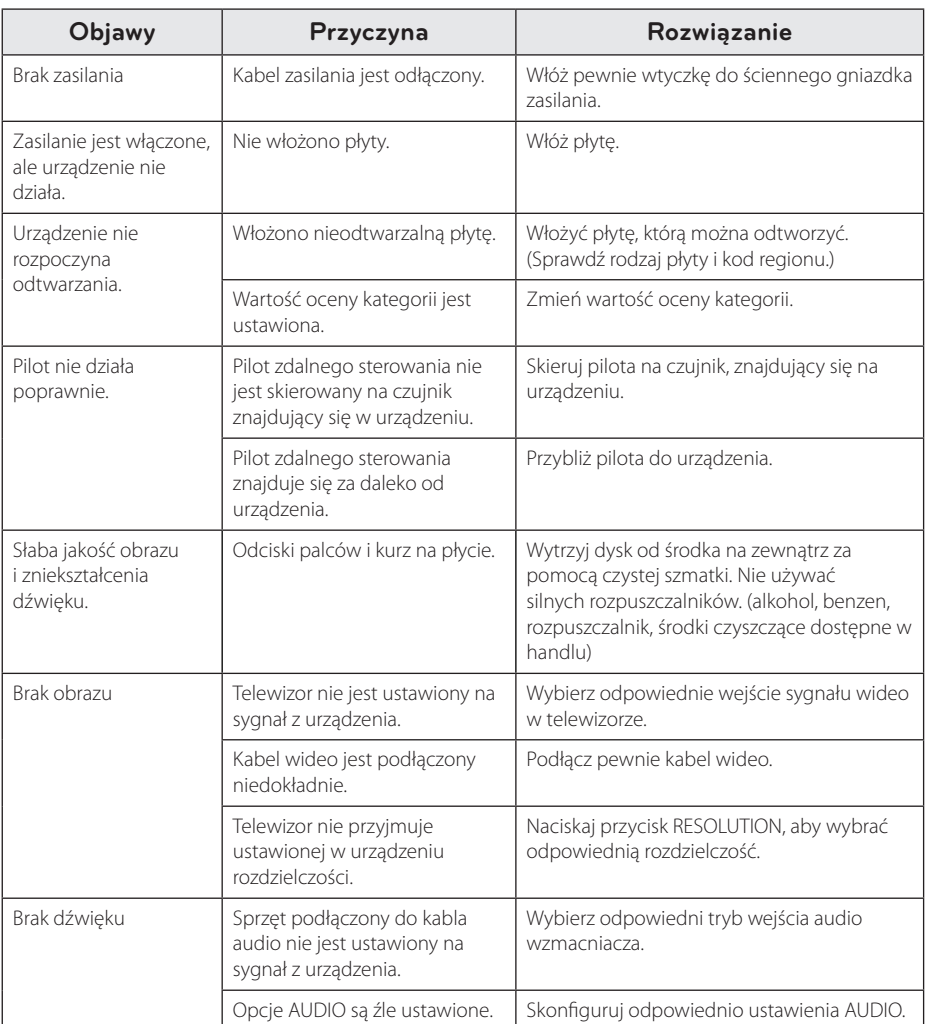

# **Lista kodów obszarów**

Wybrać kod obszaru z listy.

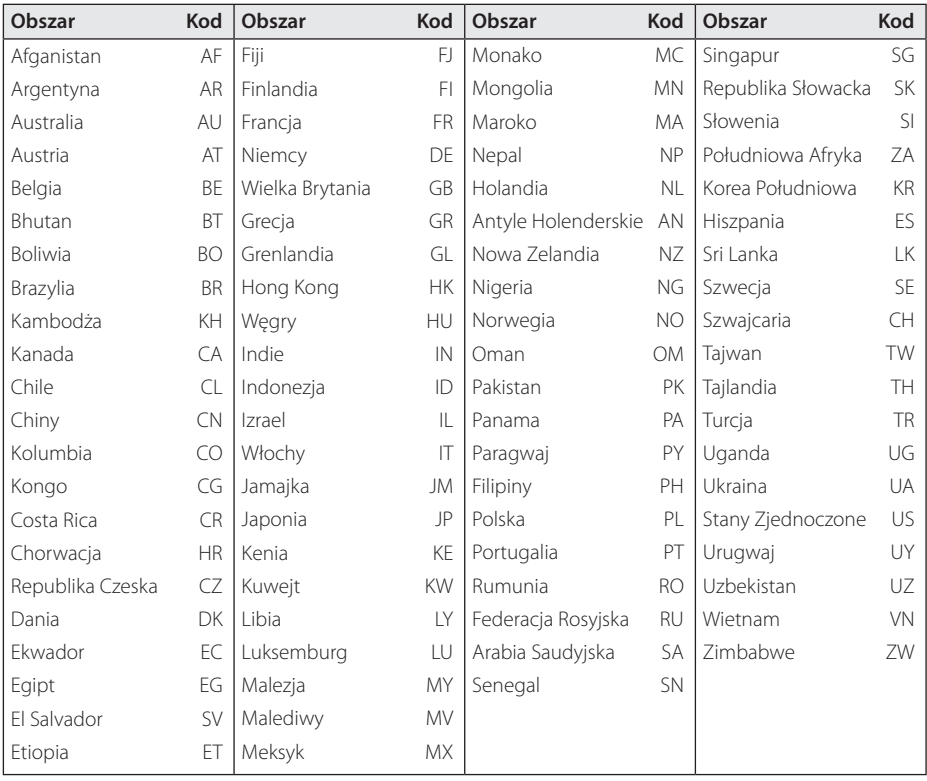

Załącznik **6**

# **Lista kodów języków**

Użyć tej listy, by wprowadzić odpowiedni kod dla następujących ustawień początkowych: [Audio płyty], [Napisy płyty], [Menu płyty].

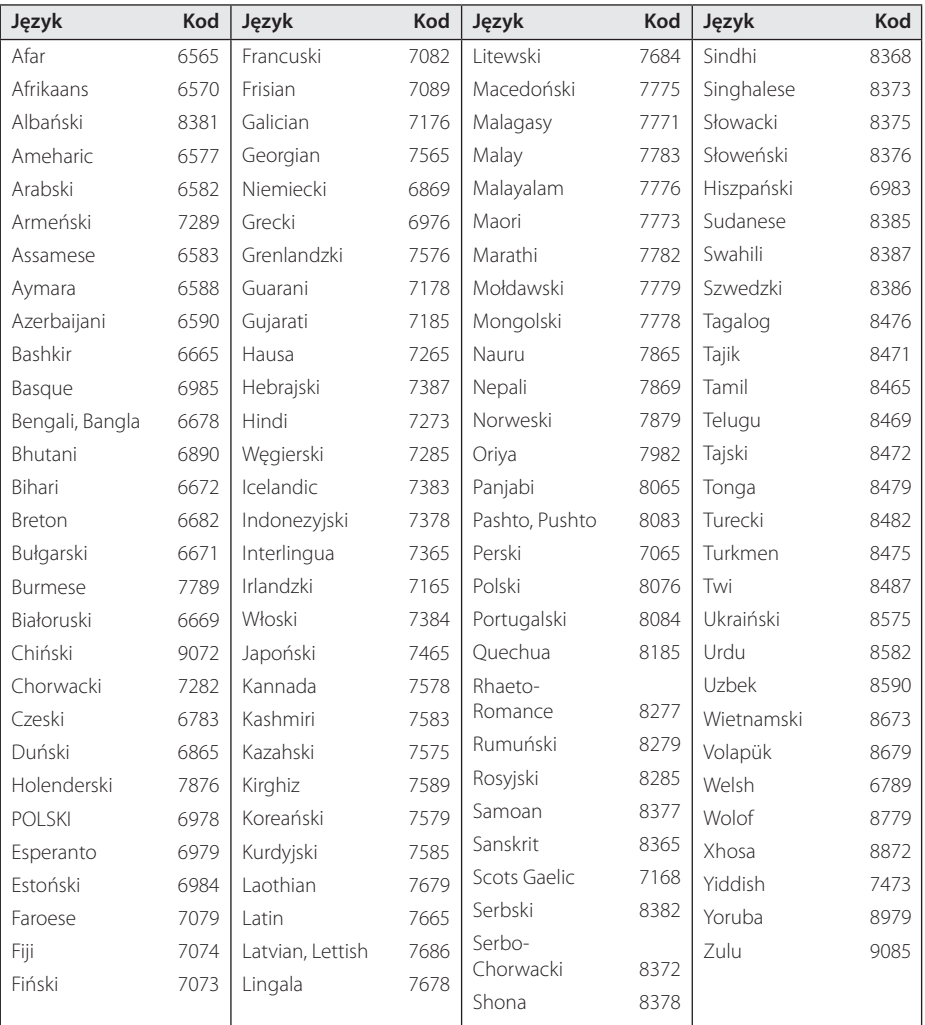

Załącznik **6**

# **Specyfikacje**

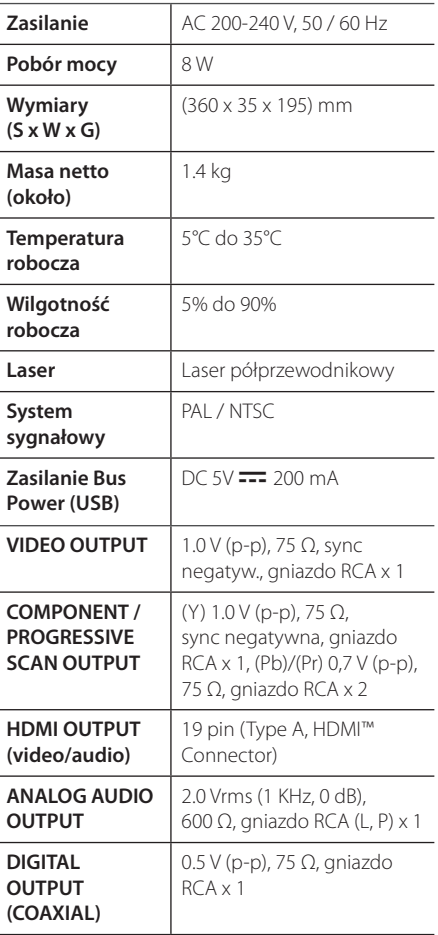

Projekt i specyfikacje mogą ulec zmianom bez powiadomienia.

# **Znaki handlowe i licencje**

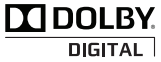

Wyprodukowane na licencji Dolby Laboratories. Dolby oraz symbol podwójnego D są znakami towarowymi Dolby Laboratories.

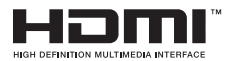

HDMI, logo HDMI oraz nazwa High-Definition Multimedia Interface są znakami handlowymi lub zarejestrowanymi znakami handlowymi firmy HDMI licensing LLC.

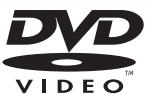

"Logo DVD" jest znakiem handlowym DVD Format/Logo Licensing Corporation.

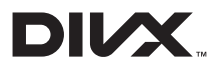

DivX®, DivX Ceritified ® oraz loga powiązane są znakami handlowymi firmy DivX, Inc., używanymi na podstawie licencji.

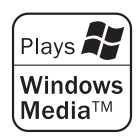

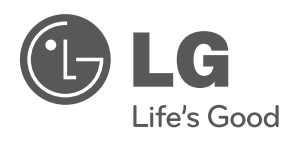